**SHARP** 

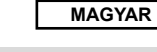

TUDOMÁNYOS SZÁMOLÓGÉP

# MODEL **EL-520TG**

# **KEZELÉSI UTASÍTÁS**

# **BEVEZETÉS**

Példaszámításokat (képleteket és táblázatokat) az angol nyelvű kézikönyv hátoldalán talál. A használatukról lásd a kézikönyvben található címek jobb oldalán szereplő számokat.

A kézikönyvet elolvasás után őrizze meg, hogy a későbbiekben is segítségére lehessen.

### **Működési tudnivalók**

• Ne hordozza a számológépet a hátsó zsebében, mert leüléskor eltörhet. A készülék kijelzője üvegből készült, ezért törékeny.

- Ne tegye ki a számológépet szélsőséges hőmérsékletnek, így például ne tegye azt az autó műszerfalára vagy fűtés közelébe. Kerülje a magas páratartalmú vagy poros környezetet.
- Mivel a készülék nem vízbiztos, ne használja, ne tárolja olyan helyen, ahol folyadék, példaul víz kerülhet bele. Esőcseppek, vízes spray, gyümölcslé, kávé, gőz, izzadság, stb. szintén a készülék hibás müködését okozhatják.
- A számológép tisztításához csak puha, száraz textíliát használjon. Ne használjon
- oldószereket vagy nedves törlőkendőt. Ne ejtse le a számológépet, bánjon finoman vele.
- Az elemet tilos tűzbe dobni!
- Az elemeket tartsa a gyerekektől elzárva.
- Egészsége érdekében ne próbálja ezt a terméket hosszú időtartamokon keresztül használni. Ha hosszú időtartamokon keresztül kell használnia a terméket, feltétlenul biztosítson szemenék, kezének, karjának és testének megfelelő pihenési időszakokat (óránként kb. 10-15 percet).
- Ha a termék használata közben fájdalom vagy fáradtságérzet lép fel, azonnal hagyja abba annak használalát. Ha a kellemetlenség tartós, lorduljon orvoshoz.
- A Sharp fenntartja magának a jogot arra, hogy a terméket, illetve annak tartozékait előzetes bejelentés nélkül módosítsa (fejless

**MEGJEGYZÉS** • A SHARP nyomatékosan ajánlja, hogy minden fontos adatáról készítsen külön, írásos feljegyzést. Bizonyos körülmények esetén az elektronikus memóriában tárolt adatok elveszhetnek, vagy megváltozhatnak. Ezért a SHARP semmilyen felelősséget nem vállal az elveszett vagy más módon használhatatlanná vált adatokért, a készülék nem megfelelő használatát, javítását, meghibásodását, az akkumulátor cseréjét, az akkumulátor előírt élettartamának lejárta utáni

használatát, vagy bármely más okot is ide értve. • A SHARP nem vállal felelősséget a készülék vagy tartozékai helytelen vagy hibás használatából eredő semminemű véletlen kárért, illetve szándékos károkozásért, hacsak a vonatkozó törvény előírásai erre nem kötelezik.

- ♦ A készülék hátoldalán található RESET (alaphelyzetbe állítás) kapcsolót csak a következő esetekben nyomja meg egy mechanikus ceruza hegyével vagy hasonló eszközzel.
- Ne használjon törékeny vagy hegyes végű eszközt. Vegye figyelembe, hogy a RESET kapcsoló megnyomása törli a memória teljes tartalmát.
- ha első alkalommal használja a számológépet,
- az elemek kicserélése után,
- a tároló teljes tartalmának törlése céljából,
- ha működési zavar lépett fel és már minden gomb hatástalan.

Ha szükségessé válik a számológép karbantartása, azt csak SHARPmárkakereskedővel, a SHARP cég által megbízott szervizzel vagy SHARPvevőszolgálattal végeztesse el.

### **Kemény tok**

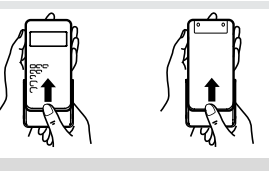

### **KIJELZŐ**

Kijelzés az

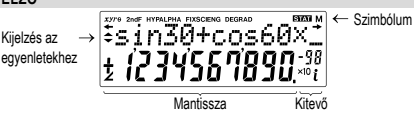

Mantissza Kitevő • Használat közben nem egyszerre jelenik meg valamennyi szimbólum. • Néhány inaktív szimbólum távoli szögből nézve láthatóvá válhat.

- Az útmutatóban látható kijelzőn és a számítási példákban csak a mindenkori útmutatás végrehajtásához szükséges szimbólumok szerepelnek.
- **/** : Akkor jelenik meg a kijelzőn, ha a teljes egyenlet egyszerre nem jeleztethető ki. A  $\bigcirc$ / $\bigcirc$  gomb megnyomásakor az egyenlet többi (rejtett) része jelenik meg a kijelzőn. *xy* **/** *rθ* : Az eredmények megjelenítésének módját jelzi összetett számokkal való számolás módban. **/** : Jelzi, hogy a képernyő felett/alatt adatok találhatók. Akkor jelenik meg, ha a kijelzőn menü, többsoros playback és statisztikai adatok láthatók. A kijelzést a  $\sqrt{ }\$  / $\sqrt{ }\$  billentyűvel görgetheti fel/le. 2ndF : A **2ndF** gomb megnyomásakor jelenik meg a kijelzőn jelezve, hogy a narancsvörös színnel jelölt funkciók előhívhatók.
- **HYP** : Azt jelzi, hogy megnyomta a h gombot; a hiperbolikus függvé-nyek váltak aktívvá. Ha a @H gombokat nyomja meg, akkor a kijelzőn "**2ndF HYP**" jelenik meg; ekkor az inverz hiperbolikus függvények aktívak. ALPHA : Azt jelzi, hogy megnyomta az (ALPHA), (STAT VAR), (STO) vagy a
- REGO gombokat. A tárolótartalom beírása vagy lehívása, vagy pedig a statisztikai adatok ismételt előhívása végezhető el vele. FIX / SCI / ENG : Egy érték ábrázolásának módját jelzi és a SET UP menüben
- módosítható. DEG / RAD / GRAD : A szögek mértékegységét jelzi ki. A **DRG** gomb minden
- egyes megnyomásakor a következő szög-mértékegységre ugrik a kijelző.
- **STAT** : A statisztikai üzemmódot jelzi. Azt jelzi, hogy számot tárolt a készülék memóriájában.

 $\sqrt{}$  In

- : Akkor jelenik meg, ha komplex számítások módban eredményként
- szöget jelez ki a számológép. *i* : Azt jelzi, hogy komplex számítások módban képzetes számot jelenít meg a számológép.

# **MIELŐTT MÉG HASZNÁLNÁ A KALKULÁTORT**

**Gombjelölések a kezelési utasításban** Ebben a kezelési utasításban a következő gombjelöléseket alkalmazzuk:

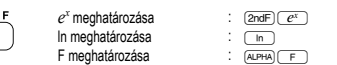

F meghatározása Kü A gombok második funkciójának használatához (a gomb felett narancsvörös színnel van ábrázolva) ez a funkció a **@mdF**) gomb megnyomásával adható meg. A tároló megadásakor először nyomja meg az سلام billentyűt. A számológépen a számok<br>megadása nem billentyűformátumban, hanem normál számokkal történik.

# **Be- és kikapcsolás**

Bekapcsoláshoz az ( $\overline{\text{ow}}$ ), kikapcsoláshoz pedig a ( $\overline{\text{2ndF}}$ ) ( $\overline{\text{OFF}}$ ) gombot nyomja meg. **A beírt adatok és a tároló törlése**

### A törlési eljárások leírását a következő táblázat tartalmazza:

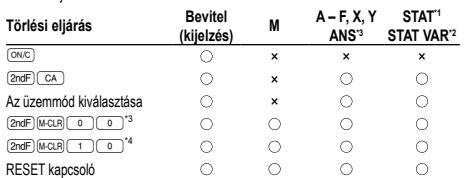

### : törlés ×: nincs törlés

\*1 Statisztikai adatok (beírt adatok).

- \*2 , *sx*, *σx*, *n*, Σ*x*, Σ*x*<sup>2</sup> , , *sy*, *σy*, Σ*y*, Σ*y*<sup>2</sup> , Σ*xy*, *r*, *a*, *b*, *c*.
- \*3 Minden változó törlése.
- \*4 Ez a billentyűkombináció ugyanúgy működik, mint a RESET kapcsoló.

# **A tárolótörlés billentyű leírása**

- Nyomja meg a **@ndF** M-CLR billentyűt a menü megjelenítéséhez.
- Az összes változó (M, A F, X, Y, ANS şi STAT
- VAR) törléséhez nyomja meg a **000** vagy a
- $\sqrt{1 \frac{1}{2}}$  billentyűt. • A számológép RESET-jéhez nyomja meg az 100 vagy az 10 m
- billentyűt. A RESET művelet minden adatot töröl a tárolókból és visszaállítja alaphelyzetbe a

MEM RESET

 $\Omega$ -1

számológépet. **Az egyenlet beírása és módosítása**

# **Kurzor billentyűk**

A kurzor mozgatásához nyomja meg a **com** vagy **D** billentyűt. Miután az eredményt megkapta, a (■) (■) billentyű megnyomásával térhet vissza az<br>egyenlethez. A (▲) és (▼) billentyűk használatát a következő pont írja le. • Lásd a 'SET UP (BEÁLLÍTÁS) menü' kurzorhasználathoz a SET UP menü alatt.

# **Beszúrás és felülírás mód az Egyenlet kijelzőn**

- A számológép kétféle szerkesztési móddal rendelkezik: beszúrás mód (alapértelmezett) és felülírás mód. A kétféle mód között az **@aF (MS)** billentyűket megnyomva válthat át. Háromszög alakú kurzor esetén a beírt adatok a kurzor helyén jelennek meg, míg a négyszögletes kurzornál a beírt adatok felülírják az előzőleg beírtakat.
- Beszúrás módban szám beszúrásához vigye a kurzort arra a helyre, amely elé be szeretné szúrni az adott számot vagy karaktert, majd írja be a kívánt számot vagy karaktert. Felülírás módban a beírt szám vagy karakter felülírja a kurzor után álló jeleket. • A beállított mód a következő RESET-ig marad érvényben.

## **Törlés billentyű**

• Szám/funkció törléséhez álljon a kurzorral a törölni kívánt számra/funkcióra, majd nyomja meg a(z): DEL billentyűt. Ha a kurzor az egyenlet jobb szélén áll, a(z) DEL billentyű tölti be a VISSZA billentyű szerepét.

### **Többsoros playback-funkció 1**

Ennek a számológépnek van olyan funkciója, amellyel a korábban bevitt egyenletek normál üzemmódban előhívhatók. Az egyenletekbe beleértendők az olyan befejező utasítások is, mint például az "=", ahol max. 142 karakter tárolható. Ha a tároló megtelt, akkor a tárolt egyenletek bevitelük sorrendjében (először mindig a legrégebbi) törlődnek. A (\_▲\_) gomb megnyomásakor az előző egyenlet a megoldásával együtt<br>megjelenik a kijelzőn. A (\_▲\_) gomb újbóli megnyomásakor az eggyel korábban bevitt egyenlet jelenik meg stb. (Ha On visszament az előzőleg bevitt egyenletekhez,<br>akkor a ̄v ̄ megnyomásakor az egyenletek ismét bevitelük sorrendjében jelennek meg a kijelzőn.) A  $\boxed{2}$  gombok egymás utáni megnyomásával közvetlenül a meg a kijelzőn.) A  $\boxed{2}$  gombok egymás utáni megnyomásával közvetlenül a legrégebben letárolt egyenletre ugorhat.

• Korábban bevitt, majd előhívott egyenlet szerkesztéséhez nyomja meg a >  $(\sqrt{\bullet})$  billentyűt.

- A kijelzőn látható egyenlet szerkesztéséhez közvetlenül a számítási eredmény kijelzése után nyomja meg a (■) ((◀)) billentyűt.<br>• A többsoros tároló tartalma a következő műveletekkel törölhető: @ndF) (CA),
- @F (a számológép ilyenkor automatikusan kikapcsol), módváltás, tároló törlése ((2ndF)(MCLR), RESET, (2ndF)(MWDOW), (ALPHA) ((RCL)) (ANS), konstansokkal való számítás, láncolt számítás, a szögmértékegységek megváltoztatása, koordináta--átalakítások, N alapú számrendszer átváltás, numerikus értékek tárolása a rövid idejű tárolókban és a független tárolókban, valamint statisztikai adatok bevitele, illetve törlése.

# **Elsőbbségi rend a számításoknál**

A számológép a következő elsőbbségi sorrendnek megfelelően hajtja végre a számításokat:

 $\overline{\textcircled{\textsc{1}}}$ Törtek (1r4, stb.)  $\textcircled{\textsc{2}}$ , független változók  $\textcircled{\textsc{3}}$  a független változó a függvény előtt áll (*x*−1, *x*<sup>2</sup> , n!, stb.) *yx* , *<sup>x</sup>* egy tárolóérték implikált szorzása (2Y, stb.) a független változó a függvény után következik (sin, cos, stb.) egy függvény implikált szorzása (2sin30, stb.)  $(8)$  nCr, nPr  $(9)$  x  $\div$   $(0)$  +  $(1)$  AND  $(1)$  OR, XOR  $XNOR$  (3 =, M+, M−, ⇒M, DDEG, DRAD, DGRAD, DATA, CD, →*rθ*, →*xy* és egyéb lezáró utasítások a számításokhoz.

• Zárójelek alkalmazása esetén a zárójelekben lévő számítások elsőbbséget élveznek minden más számítással szemben.

### **KEZDETI BEÁLLÍTÁS**

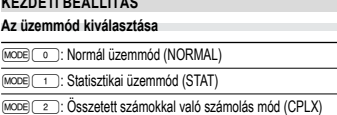

# **"HOME" billentyűt**

Nyomja meg a ⊡<u>∞¤</u>E) gombot a NORMAL üzemmódba való visszatéréshez.<br>Figyelem: Az éppen beírt egyenletek és értékek eltűnnek, ugyanúgy, ahogyan az üzemmód megváltozik.

## **SET UP (BEÁLLÍTÁS) menü 2**

Nyomja meg a <a>
Billentyűt a SET UP (BEÁLLÍTÁS) | FSE TAB menü megjelenítéséhez.  $\Omega$ 

- Menüelemek kijelöléséhez:<br>• vigye a villogó kurzort a (<u>■ ○</u> ) billentyűkkel a kívánt helyre, majd nyomja meg<br>• a <u>® (= secie | © =</u> billentyűt), vagy<br>• nyomja meg a menüelem számának megfelelő szám billentyűt.
- Ha a kijelzőn vagy látható, akkor a [ vagy a ] billentyűvel átválthat

az előző/következő menüképernyőre.

## ez elezőkövetkező menükepennyőre.<br>• A SET UP (BEÁLLÍTÁS) menüt a @ cole billentyűvel zárhatja be. **A kijelzés módjának kiválasztása és a tizedeshelyek számának kijelölése** A számológép négyféle jelölőrendszert használ a számítások eredményeinek

megjelenítéséhez: lebegőpontos rendszer, fixpontos rendszer, tudományos ábrázolás és műszaki ábrázolás. • Ha a FIX, SCI vagy ENG szimbólum látható a kijelzőn, akkor a tizedeshelyek száma

(TAB) 0 és 9 között tetszés szerinti értékre beállítható. A tizedeshelyek beállítása után a kijelzett érték a tizedeshelyek választott számának megfelelően kerekített szám lesz.

# **A lebegőpontos rendszer beállítása tudományos ábrázolásnál**

a számológépen kétféleképpen állítható be a lebegőpontos megjelenítés NORM1 (alapértelmezett beállítás) és NORM2. Bármelyik beállítás van érvényben, a számológép átvált tudományos ábrázolásra, ha a számérték nem fér el a beállított

- tartományban: NORM1: 0.000000001 ≤ *x* ≤ 9999999999
- NORM2: 0.01 ≤ *x* ≤ 9999999999

**TUDOMÁNYOS SZÁMÍTÁSOK**

konstanssá.

**Véletlen számok funkció**

ª billentyűvel kapcsolhatja ki.

**Véletlenszerű kockavetés**

egész szám generálható. **Véletlenszerű érmefeldobás**

az **ENT** billentyűt. **Véletlen egész szám**

® billentyűt.

**NORMAL** 

tárolhat értékeket.

megváltozik a szög-mértékegység.

: Elérhető ×: Nem elérhető **Rövid idejű tárolók (A – F, X és Y)**

nek megnyomásával hívhatja elő.

hoz is hozzáadható vagy abból kivonható.

kívánt változó billentyűjét. **Független tároló (M)**

**Véletlen számok**

## **A szög mértékegységének hozzárendelése**

Ennél a számológépnél az alábbi háromféle szög-mértékegység (fokmérték, radiánmérték és grádmérték) rendelhető hozzá a számértékhez.

Váltson a **DRG** gombbal<br>GRAD (q)

RAD (rad)

• A normál üzemmód beállításához nyomja meg a MODE o gombokat. • A számítások elvégzése előtt a  $\overline{{\mathbb{C}}^{NC}}$  billentyűvel törölje a kijelzőt. A FIX, SCI vagy ENG kijelzése esetén pedig a SET UP menü 'NORM1' elemét választva törölje azokat. **Alapműveletek 3** • A közvetlenül az  $\equiv$  vagy az  $\boxed{M+}$  előtt álló  $\boxed{)}$  lezáró zárójel elhagyható. **Számítások konstansokkal 4** • Konstansokkal végzett számításnál az összeadandó konstanssá válik. A kivonás és az osztás végrehajtása azonos módon történik. Szorzáskor a szorzó válik

• Konstansokkal végzett számításnál a konstans K-val jelölve jelenik meg. **Tudományos függvények 5** • Lásd az egyes függvényekre vonatkozó példaszámításokat. • A számítás megkezdése előtt meg kell határozni a szögmértékegységet.

A véletlen szám funkciót négyféleképpen állíthatja be normál vagy statisztikai üzemmódhoz. (Az N-Base funkció használatakor ez a funkció nem választható.) Sorrendben további véletlen számok generálásához nyomja meg: **ENT**). A funkciót az

• A pszeudo-véletlen számsorok tárolásához a számológép az Y-tárolót használja. Minden véletlen szám generálása számsorozat alapján történik.

A  $\overline{2ndF}$  [ANDOM]  $\overline{O}$  [ENT] gombok megnyomásakor egy 0 és 0.999 közötti, három szignifikáns számjegyből álló pszeudo-véletlen szám jelenhet meg a kijelzőn. A következő

Szimulált kockavetéshez a **[2ndF]** [BANDON] [1] [ENT] billentyűkkel 1 és 6 közötti véletlen

Szimulált érmefeldobáshoz a @`2® billentyűkkel véletlenszerű 0 (fej) vagy 1 (írás) generálható. A következő véletlenszerű érmefeldobáshoz nyomja meg

**A szög-mértékegységek megváltoztatása 6** A  $\overline{2ndF}$  (DRG) gombok minden egyes megnyomásakor ciklikusan továbblépve

**Memóriával végzendő számítások 7 Mód ANS M A – F, X, Y**

 $\circ$ 

STAT  $\qquad \qquad \qquad \times$   $\qquad \qquad \times$  $CPLX$   $\qquad \qquad \bigcirc$   $\qquad \qquad \bigcirc$   $\qquad \qquad$ 

 $\circ$ 

A tárolókban a STO billentyű és a megfelelő változó billentyű megnyomásával

A tárolókban található értékeket az **RCL**) billentyű és a megfelelő változó billentyűjé-

Ha egy egyenletbe változót szeretne beszúrni, nyomja meg az (ALPHA) billentyűt, majd a

A rövid idejű tárolók funkcióinak kiegészítéseként egy érték a független tároló tartalmá-

A független tároló (M) törléséhez nyomja meg a @MC sTO M billentyűket. **Az utolsó eredmény tárolására szolgáló tároló (ANS)**

Az  $\equiv$  vagy más befejező számítási utasítás megnyomása révén elért számítás eredmény automatikusan tárolódik az utolsó eredmény tárolására szolgáló tárolóban.

A  $(2ndF)(avoon)$  3  $(KAT)$  billentyűkkel 0 és 99 közötti egész szám generálható véletlenszerűen. A következő véletlen egész szám generálásához nyomja meg az

véletlen szám megjelenítéséhez nyomja meg az **ENT**) billentyűt.

### Fontos tudnivaló:

• A következő függvények számítási eredményei automatikusan tárolódnak az X- vagy az Y-tárolóban. Emiatt ezen függvények alkalmazása esetén óvatosan kell eljárni az

X- vagy az Y-tároló használatakor. • Véletlen számok funkció ............ Y-tároló

• →*rθ*, →*xy* ................................ X-tároló (*r* vagy *x*), Y-tároló (*θ* vagy *y*) • A R vagy K billentyűkkel a memóriában található, legfeljebb 14 számjegyű értéket hívhatja elő.

**Láncolt számítások 8** • Az előző számítás eredményét a soron következő számításhoz is felhasználhatja. Több parancs bevitele után azonban már nem hívható be ismét.

• Postfix kifejezések (√, sin, stb.) használatakor akkor is végezhet láncolt számításokat, ha az előző számítás eredményét már törölte a <sup>@wc</sup> billentyűkkel.

# **Számolás törtekkel 9**

Ezzel a számológéppel mind törtekkel való aritmetikus műveletek és tárolóval történő számítások, mind pedig decimális és törtszámok közötti átszámítások végezhetők. • Ha tíznél több számjegyet kell kijelezni, akkor a számot át kell alakítani és decimális számként kell kijelezni.

## **Műveletek kettes, ötös, nyolcas, tízes és hexadecimális**

**számrendszerben (N alapú) 10** Átváltásokat végezhet N-alapú számok körében. Alapvető aritmetikai műveleteket, zárójeles és memóriával történő számításokat is végezhet, illetve a kettes, ötös, nyolcas és tízes számrendszerű számok esetében AND, OR, NOT, NEG, XOR és XNOR logikai műveleteket.

Az átszámítást a következő gombok segítségével végezheti el:<br>@@E) (<del>\*</del> (megjelenik a "ǿ".), @@E) (\*¤@i (megjelenik a "ℓ".), @@E) (\*∞?" (megjele-<br>nik a "ø".), @@E) (\*¤®) (megjelenik a "∦".), @@E) (\*ø® (\*ǿ", \*ø" és "∦" elt Figyelem: A számológép esetében az A – F hexadecimális számok beírása az  $\overline{CNST}$ ,

 $\overrightarrow{v}$ ,  $\overrightarrow{x}$ ,  $\overrightarrow{x}$ ,  $\overrightarrow{x}$ , log), és **In** billentyűk megnyomásával történik. Megjelenítésük pedig a következő:

$$
A \rightarrow B, B \rightarrow b, C \rightarrow \ell, D \rightarrow d, E \rightarrow \ell, F
$$

 $A \rightarrow B$ , B →  $b$ , C →  $i$ , D →  $d$ , E →  $f$ , F →  $f$ <br>Kettes, ötös, nyolcas és hexadecimális számrendszerben nincs tizedesvessző. Ha a tizedesjegyet tartalmazó tízes számrendszerben levő számot számít át kettes, ötös, nyolcas vagy hexadecimális számrendszerbe, a tizedesjegy lemarad. Ha egy kettes, ötös, nyolcas vagy hexadecimális számrendszerben végzett számítás eredménye tizedesjegyet eredményezne, akkor ebben az esetben is lemarad a tizedesvessző utáni érték. Kettes, ötös, nyolcas és hexadecimális számrendszerben a negatív számok komplemensként jelennek meg.

### **Időszámítások, decimális és hatvanas számrendszerű számítások 11**

Ezzel a számológéppel mind a decimálisról hatvanas számrendszerre, mind pedig a hatvanasról decimális számrendszerre történő átszámítások elvégezhetők. Ezenkívül a négy alapművelet és a tárolóval történő számítások egyaránt elvégezhetők a hatvanas számrendszerrel.

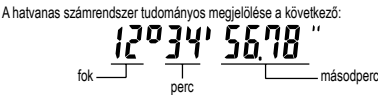

# **Koordináta-átalakítások 12**

• A számítás végrehajtása előtt ki kell választani valamelyik szögmértékegységet.

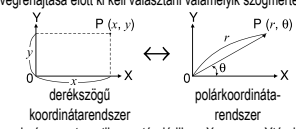

• A számítás eredménye automatikusan tárolódik az X- vagy az Ytárolóban. *r* vagy *x* értéke: X-tároló

*θ* vagy *y* értéke: Y-tároló

**Fizikai konstansokkal végzett számítások 13** Lásd a referenciát és az angol nyelvű kézikönyv belsejét. A konstansok behívása a(z)

ß billentyű megnyomásával, és a fizikai konstans 2-jegyű számának beírásával történik. A behívott konstans a kiválasztott kijelző módban jelenik meg, a megadott tizedes

helyekkel. A fizikai konstansok behívása normál módban (ha nincs beállítva kettes, ötös, nyolcas

vagy tízes számrendszer), egyenlet mód vagy statisztikai mód. Figyelem: A fizikai konstansok és a metrikus átváltások alapját a 2014 CODATA aján-

lott értékei, vagy a NIST (National Institute of Standards and Technology) SI ("Guide for the Use of the International System of Units (SI)") 2008-ös kiadása, illetve az ISO előírásai képezik.

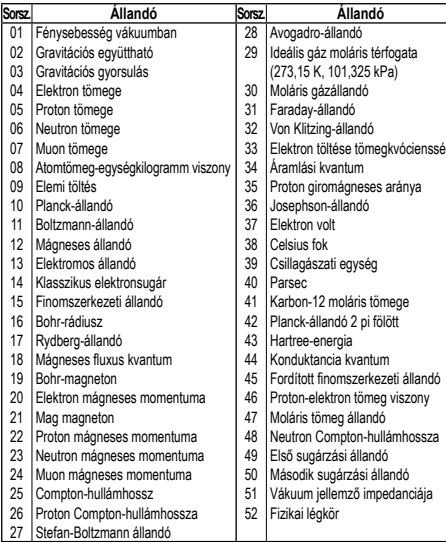

**Metrikus átváltások 14** Lásd a referenciát és az angol nyelvű kézikönyv hátoldalát. A mértékegységek átváltá-sa normál módban (ha nincs beállítva kettes, ötös, nyolcas vagy tízes számrendszer), egyenlet módban vagy statisztikai módban lehetséges.

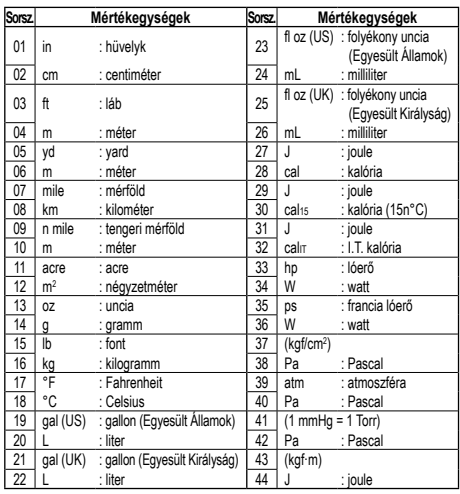

# **Számítások független változókkal 15**

A számítás normál módban (az N-alapú számítások kivételével) lehetséges, a költmeg norman megeten, <sub>ve</sub><br>vetkező 9 változó használatával

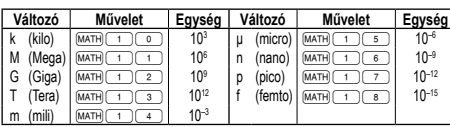

**Módosítási funkció 16** A számítás belülről történik, az eredmények tudományos jelöléssel ellátottak, a mantissza legfeljebb 14 számjegyből áll. Az eredmények ábrázolása mindig a kijelölt kijelzési mód és a tizedeshelyek száma szerint történik; ezért a belső eredmények nem feltétlenül egyeznek meg a kijelzett eredményekkel. A módosítási funkcióval át lehet alakítani a belső értékeket úgy, hogy azok megfeleljenek a kijelzőn megjelenő eredményeknek; a kijelzett értékek azután minden további változtatás nélkül nálhatók a következő számításokhoz.

# **STATISZTIKAI SZÁMÍTÁSOK 17**

A statisztikai mód kiválasztásához nyomja meg a következő billentyűket: [MODE] [1.1] Ezzel a számológéppel a lent felsorolt hétféle statisztikai számítást végezheti el. A statisztikai mód kiválasztása után a megfelelő szám billentyűt megnyomva válassza ki a kívánt számítást.

A statisztikai al-módok megváltoztatásához válassza ki ismét a statisztikai módot (nyomja meg: MODE 1), majd jelölje ki a megfelelő al-módo

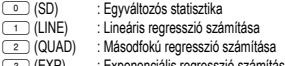

- 3 (EXP) : Exponenciális regresszió számítása 4 (LOG) : Logaritmikus regresszió számítása
- 

(\_s\_) (PWR) : Hatványfüggvényes regresszió számítása<br>(\_s\_) (INV) : Inverz regresszió számítása

Az egyes statisztikai számításokhoz a következő statisztikák készíthetők (lásd az alábbi táblázatot):

# **Egyváltozós statisztikai számítás**

A táblázat  $\mathbb O$  ielű része alatt felsorolt statisztikák, valamint a normál valószínűség funkció érték

### **Logaritmikus regresszió számítása**

 és statisztika, valamint becsült *y* adott *x*-hez (becsült *y´*) és becsült *x* adott *y*-hoz (becsült *x´*)

# **Exponenciális regresszió, logaritmikus regresszió, hatványfüggvényes**

**regresszió és inverz regresszió számítása**<br>① és ② statisztika. Ezen kívül becsült *y* adott *x*-hez és becsült *x* adott y-hoz. (Mivel a számológép minden képletet lineáris regressziós képletté alakít át a tényleges számítás végrehajtása előtt, az *a* és *b* együtthatók kivételével az összes statisztikát az átszámított, nem pedig a beírt adatokból készíti el.

## **Másodfokú regresszió számítása**

 és statisztika valamint *a*, *b*, *c* együtthatók a másodfokú regressziós függvény képletében (*y* = *a* + *bx* + *cx*<sup>2</sup> ). (Másodfokú regresszió számításnál nem használható kepieteben (*y = a + bx + cx )*. (wasodioku regresszio szamitasitári felm használható (r).) Két x´ érték esetén nyomja meg a @<u>∞ [</u>——] billentyűt. *a*, *b* és *c* értékekkel végzett számításoknál csak egy numerikus érték lehetséges.

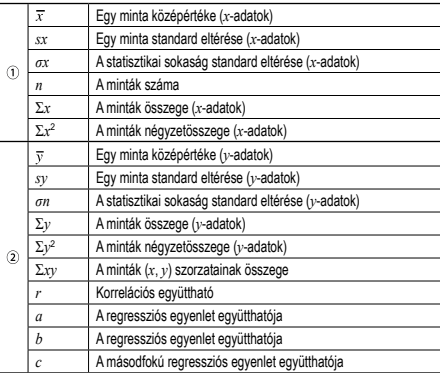

• STAT változó számítása az **ALPHA**) és **FRCL**) billentyűkkel lehetséges.

**Adatbevitel és -javítás 18** A bevitt adatokat addig tárolja a számológép, amíg meg nem nyomja a @c billentyűket, vagy nem változtatja meg az üzemmódot. Új adatok bevitele előtt törölni kell a tároló tartalmát.

# **Adatbevitel**

Egyváltozós adatok adatok **DATA** 

adatok (www. gyakoriság (DATA) (ugyanazon adatok ismételt bevitele) Kétváltozós adatok

**adatok**  $x \xrightarrow{(\kappa y)}$ **adatok**  $y \xrightarrow{(\text{DATA})}$ 

adatok *x*  $\overline{(\omega)}$  adatok *y*  $\overline{(\omega)}$  gyakoriság  $\overline{(\omega \pi \lambda)}$  (Ugyanazon *x* és *y* adatok ismételt bevitele.)

• A számológépben legfeljebb 100 adatelemet rögzíthet. Egyváltozós adatok esetén a gyakoriság megadása nélkül rögzített adatelem egyetlen adatelemnek, a gyakori-

sággal együtt rögzített adatelem pedig két adatelemnek számít. Kétváltozós adatok esetén a gyakoriság megadása nélkül rögzített adatelem készlet két adatelemnek, a gyakorisággal együtt rögzített adatelem készlet pedig három adatelemből álló

### adatsornak számít. **Az adatok helyesbítése**

Helyesbítés a <u>[¤^™^</u>] billentyű megnyomása előtt, közvetlenül az adatbevitel után:<br>Törölje a helytelen adatokat a <u>[</u>] billentyűvel, majd vigye be a helyes adatokat. Helyesbítés a **DATA** billentyű megnyomása után:

A [ ▲ ] ( ▼ ) billentyűvel jelenítse meg az előzőleg bevitt adatokat.<br>A 〔▼〕billentyűvel növekvő sorrendben jelenítheti meg az adatelemeket (a legrégebbi jelenik meg elsőként). A kijelzést a **[ billentyűvel válthatja át csökkenő** sorrendre (a legfrissebb bevitel jelenik meg elsőként).

Az egyes elemek '*Xn*=', '*Yn*=' vagy '*Nn*=' formátumban jelennek meg (ahol *n* az

adatsor sorszáma).

Hívja be a módosítani kívánt adatelemet, vigye be a helyes értéket, majd nyomja meg a  $\overline{DATA}$  billentyűt. Az  $\overline{(k,y)}$  használatával az adatsor összes értékét egyszerre

helyesbítheti. • Adatsor törléséhez hívja be a törölni kívánt adatsor valamelyik elemét, majd nyomja

meg az  $\overline{2ndF}$  co billentyűket. Ezzel törli az adatsort. • Új adatsor beviteléhez nyomja meg az ª billentyűt, vigye be az értékeket, majd nyomja meg az (DATA) billentyűt.

**A statisztikai számításokhoz használatos képletek 19**

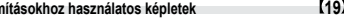

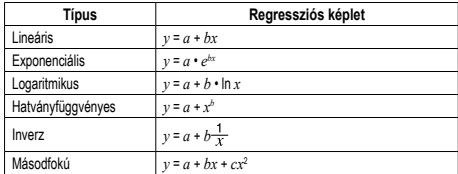

A statisztikai számításokhoz használatos képleteknél a következő esetekben fordulnak elő hibák: • Az egyik közbenső eredmény vagy végeredmény abszolút értéke 1 × 10100 vagy

ennél nagyobb.

• A nevező nulla.

• Negatív szám négyzetgyökét próbálták meg kiszámítani.

• A másodfokú regresszió számításnál nincs megoldás.

### **Normál valószínűség számítása 17 20**

• A P(*t*), Q(*t*), és R(*t*) minden esetben pozitív értéket vesz fel, abban az esetben is, ha *t* < 0, hiszen ezek a funkciók ugyanazon az elven működnek, mint a területszámítás. A P(*t*), Q(*t*), és R(*t*) értékek hat tizedes helyet foglalnak magukban.

## **SZÁMOLÁS ÖSSZETETT SZÁMOKKAL 21**

Ha összetett számok körében szeretne összeadást, kivonást, szorzást és osztást végezni, nyomja meg a(z) m2 billentyűket az összetett számokkal való

számolás mód kiválasztásához. Az összetett számokkal való számítások eredményeit a számológép kétféleképpen

jeleníti meg:<br>① <u>②adF)(→v</u>y): Derékszögű koordináta mód (megjelenik a(z) *xy*).

@{: Polárkoordináta mód (megjelenik a(z) *rθ*).

# **Összetett számok bevitele**

 $\overline{\mathbb{O}}$  Derékszögű koordináták

*x*-koordináta (\_+\_) *y*-koordináta (\_*i\_*)<br>vagy *x*-koordináta (\_+\_) (\_*i\_*) *y*-koordináta

**HIBÁK ÉS SZÁMÍTÁSI TARTOMÁNYOK**

• Nem megengedett művelet elvégzését kísérelték meg .

egyenlet nem tartalmazhat 142-nél több karaktert.

Polárkoordináták

 $r\rightarrow\theta$ 

 $[2ndF]$ MATH $\boxed{0}$ 

nyomja meg az (owc) gombot. **Hibakódok és hibafajták** Szintaxis hiba (Error 1):

például: 2 2ndF) -re Számítási hiba (Error 2):

Káosz-hiba (Error 3):

értéke túllépi a 10100 értéket. • Megpróbáltak nullával osztani.

Túl hosszú egyenlet (Error 4):

**Hiba**

*r* : abszolútérték *θ*: független változó • Más mód kiválasztásával, a független memóriában (M) tárolt bármely összetett szám

képzetes része törlődik. • Egy derékszögű koordinátában kifejezett összetett számot, amelynek *y*-értéke

egyenlő 0-val, vagy egy polárkoordinátákban kifejezett összetett számot, amelynek szöge egyenlő 0-val, a számológép valós számnak tekinti. • A megadott összetett szám összetett konjugáltjának behívásához nyomja meg:

Akkor fordul elő hiba, ha az egyik számítás túllépi a megadott számítási tartományt,<br>vagy ha hibás számítás elvégzését kísérelték meg. Hiba jelentkezése esetén a ⊆ (vagy a (گ) gomb megnyomására a kurzor automatikusan az egyenletnek arra a<br>helyére ugrik, ahol a hiba van. Oldja meg az egyenletet, vagy az egyenlet törléséhez

• Valamelyik számítás közbenső eredményének vagy végeredményének abszolút

• Túllépték a pufferek létező számát (összesen 10 puffer – 5 puffer a statisztikai üzemmódban – van a számokhoz, és 24 puffer van a számítási utasításokhoz). • Statisztikai üzemmódban az adatelemek száma meghaladta a százat.

• Az egyenlet hosszabb, mint a maximális beviteli puffer (142 karakter). Egy

**Számítási tartományok 22 • Az alább megadott tartományokban a számológép pontossága a mantissza legalacsonyabb értéke esetében ±1. További számítások esetében azonban a halmozódó számítási hibák kisebb pontosságot** eredményezhetnek. (Ugyanez vonatkozik az *y<sup>x</sup>, ×√ , n!, e<sup>x</sup>, /n* műveletekre,<br>stb. is, amikor a gép követőszámításokat végez.)

• Számítások végzése során túllépték a megadott számítási tartományt.

**Szomszédos elhajlási és szinguláris pontok esetében a számítási hiba halmozódik és egyre súlyosabbá válik.**

• Számítási tartományok:  $+10^{-99}$  ~  $+9.999999999$  × 10<sup>99</sup> és 0.

Ha a bevitel vagy valamelyik számítás közbenső eredményének, illetve végeredményének abszolút értéke kisebb, mint 10™, akkor a számításoknál és a kijelzésnél a<br>számológép azt nullának tekinti.

### **AZ ELEM KICSERÉLÉSE**

**Az elemek kicserelesevel kapcsolatos tudnivalok**<br>Szakszerűtlen kezelés esetén az elemek kifolyhatnak vagy felrobbanhatnak. Cserélésükkor vegye figyelembe a következő tudnivalókat:

• Mindig mindkét elemet egyszerre cserélje ki. • Ne használjon használt elemet új elemmel együtt.

• Az új elemeknek előírt típusúaknak kell lenniük.

• Az új elemek behelyezésekor mindegyik elemet a megadott jelölésnek megfelelően

tegye be a számológépbe. • A számológépben lévő elemeket a gyárban tették be, és azok esetleg már a műszaki adatokban megadott idő letelte előtt lemerülhettek.

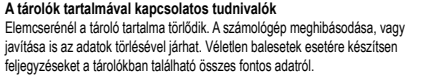

**Az elemek kicserélésének időpontja**<br>Ha a kijelző kontrasztja gyenge, vagy félhomályban beállítás után sem látható semmi a kijelzőn az <sup>@wc</sup> gomb megnyomásakor, ki kell cserélni az elemet.

### **Figyelmeztetés**

• Az elemből szivárgó folyadék a szembe kerülve súlyos sérülést okozhat. Ebben az esetben a szemet tiszta vízzel ki kell mosni, és azonnal orvoshoz kell fordulni.

• Az elemből szivárgó, és bőrrel vagy ruhaneművel érintkező folyadékot azonnal le kell mosni tiszta vízzel. • Ha bizonyos ideig nem kívánja használni a számológépet, távolítsa el az elemeket

- és tárolja őket biztonságos helyen. Így elkerülhető, hogy a gép a szivárgó elemek miatt károsodjon.
- A lemerült elemeket távolítsa el a számológépből.

• Ne használjon félig használt, és eltérő típusú elemeket. • Az elemeket nem szabad gyermekek számára elérhető helyen tárolni.

• A lemerült elemeket mindig ki kell venni a készülékből. Azok kifolyhatnak és kárt okozhatnak a számológépben.

• Szakszerűtlen kezelés esetén fennáll az elemek felrobbanásának veszélye.

• Ne dobja nyílt tűzbe az elemeket, mert felrobbanhatnak.

# **Az elemek cseréjének végrehajtása**

- 
- 
- 
- (2. ábra)
- 6. Tegye vissza, majd a csavarokkal rögzítse ismét az elemtartó fedelét.
- 
- lathato kijelzes, akkor ki kell venni, majd ismet vissza kell tenni az elemet. Ezutan ismet ellenőrizze a kijelzest.

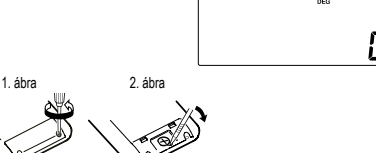

e S

**Automatikus kikapcsoló funkció** Ha körülbelül 10 percen át egyetlen billentyűt sem nyomnak meg, akkor a számológép automatikusan kikapcsol, hogy ne fogyassza feleslegesen az elemet.

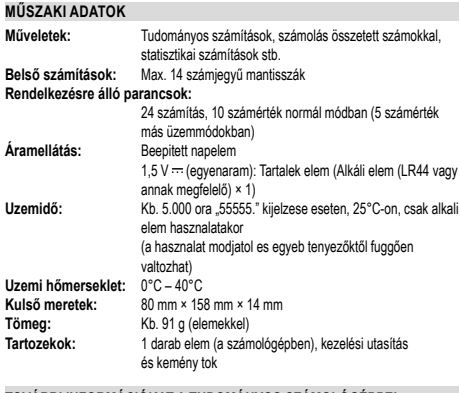

# TOVÁBBI INFORMÁCIÓKAT A TUDOMÁNYOS SZÁMOLÓGÉPPEL<br>KAPCSOLATBAN A KÖVETKEZŐ HELYEN TALÁL:

http://www.charp.calculators.com

1. A <u>(2ndF)</u> <u>(OFF )</u> gomb megnyomasaval kapcsolja ki a keszuleket.<br>2. Távolítson el egy csavart. (1. ábra)

- 
- 3. Emelje fél es vegye le az elemtartó fedelet. 4. Golyostoll vagy mas hegyes targy segitsegevel vegye ki az elhasznalodott elemet.
- 5. Uj elem behelyezese. Ugyeljen arra, hogy "+" pozitiv polusukkal felfele nezzenek.
- 
- 7. Nyomja meg a RESET kapcsolot egy golyostoll hegyevel vagy hasonlo targgyal. Ellenőrizze, hogy megjelent-e oldalt lathato kijelzes. Ha nem jelent meg az abran

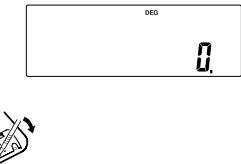

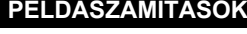

# $[1] \begin{picture}(40,4) \put(0,0){\line(1,0){150}} \put(10,0){\line(1,0){150}} \put(10,0){\line(1,0){150}} \put(10,0){\line(1,0){150}} \put(10,0){\line(1,0){150}} \put(10,0){\line(1,0){150}} \put(10,0){\line(1,0){150}} \put(10,0){\line(1,0){150}} \put(10,0){\line(1,0){150}} \put(10,0){\line(1,0){150}} \put(10,0){\line(1,0){150$

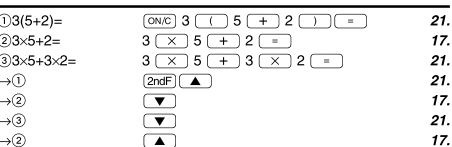

## $[2]$  (SET UP)

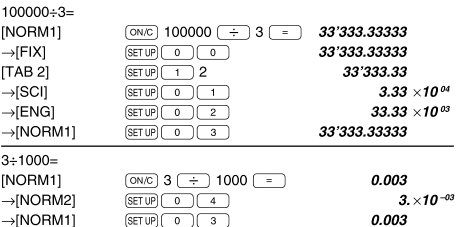

# $[3] (+) (-) (x) (+) (-) (1) (+) (E \varphi)$

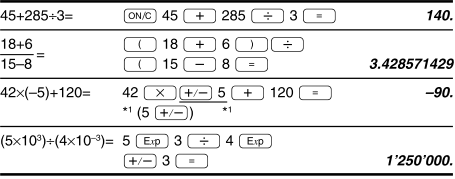

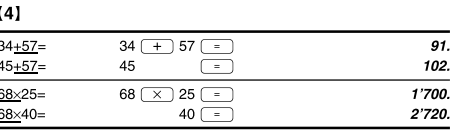

### $\begin{array}{|l|l|} \hline \textbf{[S]} & \textbf{\texttt{sin}} \end{array} \begin{array}{|l|l|} \hline \textbf{cos} \end{array} \begin{array}{|l|l|} \hline \textbf{tan} \end{array} \begin{array}{|l|l|} \hline \textbf{sin}^{-1} \end{array} \begin{array}{|l|l|} \hline \textbf{cos}^{-1} \end{array} \begin{array}{|l|l|} \hline \textbf{tan}^{-1} \end{array} \begin{array}{|l|l|} \hline \textbf{m} \end{array} \begin{array}{|l|l|} \hline \textbf{cos} \end{array}$  $\overline{(ON/C)}$   $\overline{(sin)}$  60  $\overline{(-)}$  $0.866025403$  $sin60[°] =$  $\boxed{\mathsf{2ndF}}$  $\boxed{\mathsf{DRG}}$  $\boxed{\mathsf{cos}}$  $\pi$ .

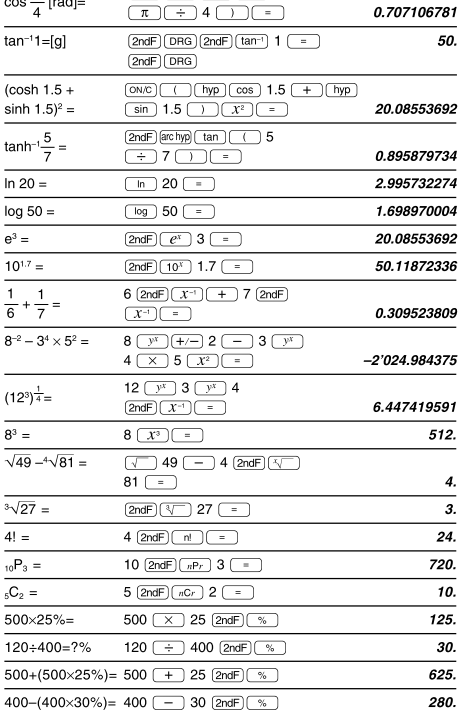

# **TAL** DRON

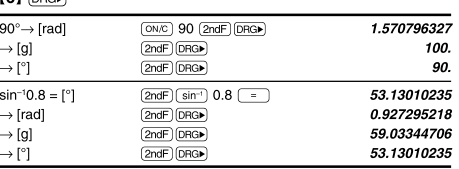

# **[7]** (ALPHA) (RCL) (STO) (M+) (M-) (ANS)

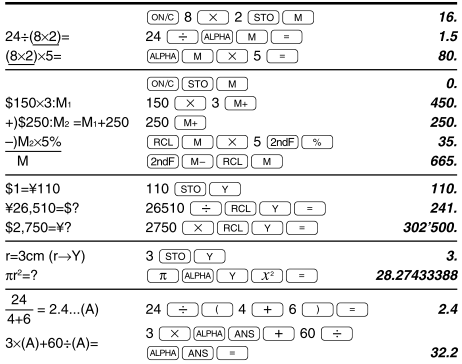

# $121$

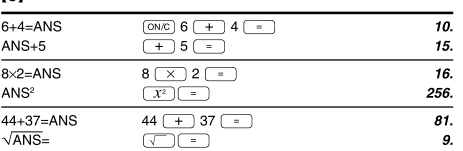

# $[9]$   $(a^{b/c})$   $(d/c)$

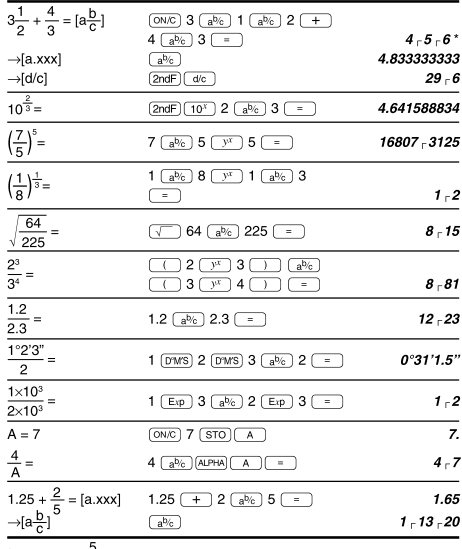

\*  $4.5.6 = 4\frac{5}{6}$ 

# Az inverz trigonometriai funkciók eredmény-tartománya

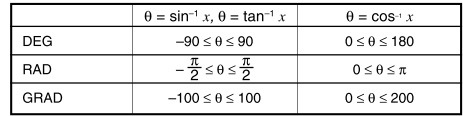

 $[10]$   $*$  BIN)  $*$  PEN)  $*$  OCT)  $*$  HEX)  $*$  DEC)  $(NEG)$  (NOT)  $(AND)$   $OR$  $\frac{1}{(XOR)(XNOR)}$ 

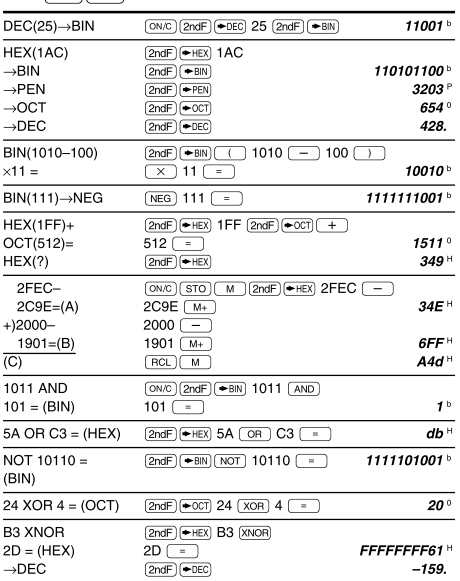

# $[11]$   $(DMS)$   $\leftrightarrow$  DEG MATH ( $\rightarrow$ sec,  $\rightarrow$ min)

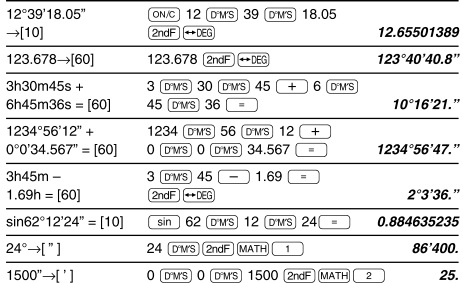

# $[12]$   $\rightarrow$ re  $\rightarrow$ xy  $\rightarrow$   $\rightarrow$

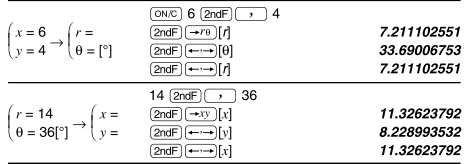

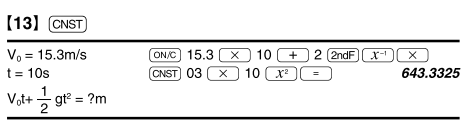

### $[14]$  (CONV)  $125yd = ?m$  $\overline{(ON/C)}$  125  $\overline{(2ndF)}$   $\overline{(CONV)}$  5  $\overline{(-)}$  $\frac{1}{114.3}$

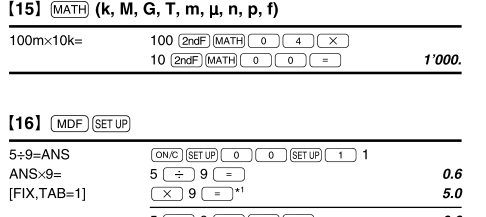

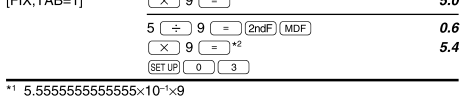

\*2  $0.6 \times 9$ 

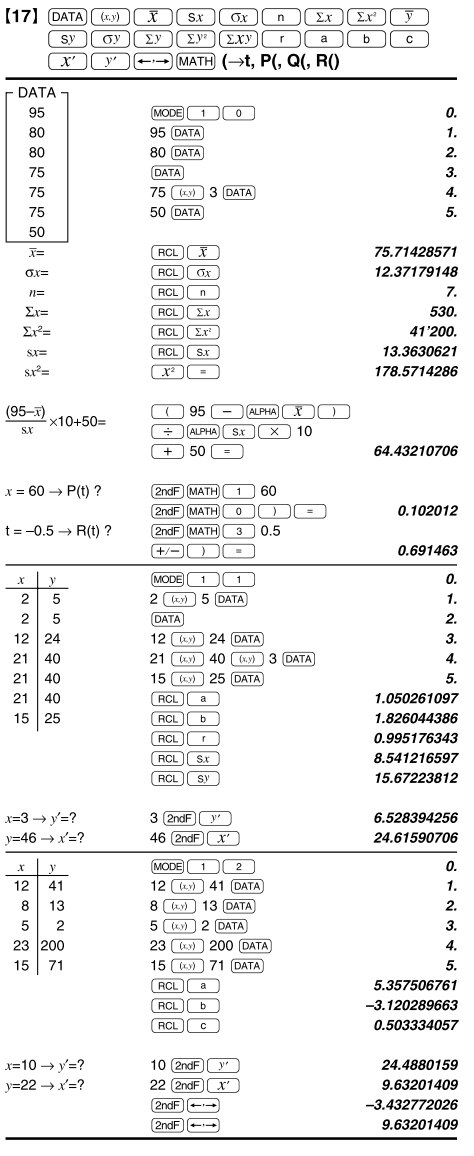

# $[18]$   $\boxed{\text{DATA}}$   $\boxed{\bullet}$

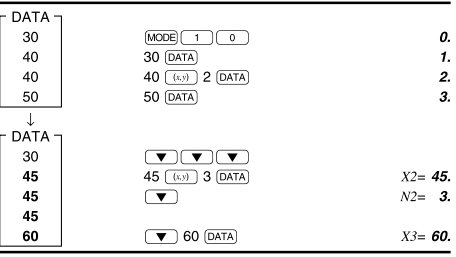

$$
\begin{aligned} \textbf{191} \quad \bar{x} &= \frac{\sum x}{n} \\ \textbf{y} &= \frac{\sqrt{\sum x^2 - n\bar{x}^2}}{n\bar{x}^2} \end{aligned}
$$

 $\mathbf{I}$ 

$$
\bar{y} = \frac{\Sigma y}{n}
$$

$$
\sigma y = \sqrt{\frac{\sum y^2 - n\overline{y}^2}{n}}
$$
  

$$
\Sigma xy = x_1y_1 + x_2y_2
$$
  

$$
\Sigma y = y_1 + y_2 + \dots
$$

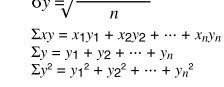

 $\sigma x = \sqrt{\frac{\sum x^2 - n\overline{x}^2}{n}}$ 

 $\Sigma x = x_1 + x_2 + \dots + x_n$ <br> $\Sigma x^2 = x_1^2 + x_2^2 + \dots + x_n^2$ 

# $[20]$

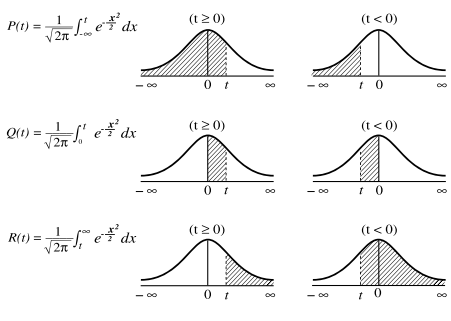

 $t = \frac{x - \bar{x}}{\sigma x}$  Standard átváltási képlet

### [21] [MODE] (CPLX)  $\underbrace{\overline{\text{MODE}}} \begin{pmatrix} 2 \end{pmatrix}$  $(12-6i) + (7+15i) (11+4i) =$ 8.  $\begin{array}{c}\n\hline\n\text{2ndF} \xrightarrow{(-)} [y] \\
\hline\n\text{2ndF} \xrightarrow{(-)} [x]\n\end{array}$  $+5.7$ 8.  $\frac{1}{6\times(7-9i)\times}$  $(-5+8i) =$  $+606.$  $\boxed{\text{2ndF} \xrightarrow{\leftarrow} [y]}$  $\begin{array}{c|c|c|c|c} \hline 16 & $\times$ & $\textcircled{(-)}$ & \textcircled{sin}$ & 30 & $\textcircled{(-)}$ \\ \hline \hline \hline \begin{array}{c} \hline \begin{array}{c} 1 & \textcircled{cos} \end{array} & 30 & $\textcircled{(-)}$ & $\textcircled{(-)}$ & $\textcircled{sin}$ & 60 & $\textcircled{(+)}$ \\ \hline \hline \begin{array}{c} 1 & \textcircled{cos}$ & 60 & $\textcircled{(-)}$ & $\textcircled{(-)}$ & $\textcircled{[4]}$ & \hline \end{array}$ & \hline \end{array}$ \hline \end{$  $16\times$ (sin30°+  $icos30^\circ) \div (sin60^\circ +$  $icos60^\circ$ =  $13.85640646$  $\overline{(2ndF)}$   $\overline{(-)}$   $[y]$  $+8.7$ <u>(2ndF)</u>  $\rightarrow$   $r_0$ ) 8 (  $\angle$  ) 70 (  $+$  ) 12 (  $\angle$  ) 25<br>  $\boxed{=}$  [r] (r)  $\begin{picture}(120,110) \put(0,0){\line(1,0){155}} \put(15,0){\line(1,0){155}} \put(15,0){\line(1,0){155}} \put(15,0){\line(1,0){155}} \put(15,0){\line(1,0){155}} \put(15,0){\line(1,0){155}} \put(15,0){\line(1,0){155}} \put(15,0){\line(1,0){155}} \put(15,0){\line(1,0){155}} \put(15,0){\line(1,0){155}} \put(15,0){\line(1,0){155$  $2ndF$   $\rightarrow$  [ $\theta$ ]  $42.76427608$  $r1 = 8, 01 = 70^{\circ}$  $r2 = 12, \theta2 = 25^{\circ}$  $r=$  ?,  $~\theta=$  ?<br>°  $(1 + i)$  $\boxed{\text{2ndF}}(\overline{\rightarrow xy}) \text{ 1 } (\overline{\rightarrow}) \overline{\text{ 1 } (\overline{\rightarrow}) } (\overline{\rightarrow})$  $\overline{1}$  $\downarrow$  $\overline{\left(2ndF\right)\left(-r\theta\right)}$   $[r]$ 1.414213562  $r = ?$ ,  $\theta = ?^{\circ}$  $2ndE$   $\rightarrow$  [ $\theta$ ]  $\angle$  45.  $\boxed{\text{2ndF}(\rightarrow y)$  (1) 2 (-) 3 (1) (1)  $\boxed{x^2}$  $(2 - 3i)^2 =$  $-5.$  $\Box$ [x]  $\overline{\text{2ndF}}$   $\overline{\left(-\cdot\right)}$   $[y]$  $-12.7$  $\boxed{1 + \boxed{+} \boxed{1} \boxed{2} \boxed{2} \boxed{2} \boxed{2} \boxed{3} \boxed{3} \boxed{0.5}$  $\frac{1}{1+i} =$  $\overline{\text{2ndF}}$   $\overline{\left(-\cdot\right)}$   $\left[y\right]$  $-0.5i$  $CONJ(5+2i) =$  $\overline{5}$  $\Box$  [x]  $\overline{2ndF}$ -) [y]  $2.1$

### $[22]$ Funkció Dinamikus hatókör DEG:  $|x| < 10^{10}$  $(\tan x : |x| \neq 90 (2n-1))$ \* RAD:  $|x| < \frac{\pi}{180} \times 10^{10}$ <br>  $(\tan x : |x| \neq \frac{\pi}{2} (2n-1))^*$  $sin x$ ,  $cos x$ ,  $tan x$ GRAD:  $|x| < \frac{10}{9} \times 10^{10}$ <br>(tan x : | x |  $\neq 100$  (2n-1))\*  $\sin^{-1}x$ ,  $\cos^{-1}x$  $\mid x \mid \leq 1$  $\sqrt{x}$  | < 10<sup>100</sup>  $\tan^{-1}x$ ,  $\sqrt[3]{x}$  $10^{-99} \le x < 10^{100}$  $\ln x$ ,  $\log x$ •  $y > 0$ :  $-10^{100} < x \log y < 100$ <br>•  $y = 0$ :  $0 < x < 10^{100}$  $\mathbf{v}^{\mathcal{X}}$ •  $y < 0$ :  $x = n$ 0:  $x = n$ <br>  $(0 < |x| < 1$ :  $\frac{1}{x} = 2n-1, x \ne 0)^*$ ,<br>  $-10^{100} < x \log |y| < 100$ •  $y > 0$ :  $-10^{100} < \frac{1}{x} \log y < 100 \ (x \neq 0)$ •  $y = 0$ :  $0 < x < 10^{100}$ •  $y = 0$ .  $x > 3$ .<br>
•  $y < 0$ :  $x = 2n-1$ <br>  $(0 < |x| < 1$ :  $\frac{1}{x} = n, x \neq 0)$ \*,  $x\sqrt{y}$  $-10^{100} < \frac{1}{x} \log |y| < 100$  $-10^{100} < x \le 230.2585092$  $\sqrt{e^x}$  $\frac{1}{10^x}$  $-10^{100} < x < 100$  $sinh x$ , cosh  $x$ ,  $|x| \le 230.2585092$ tanh  $x$  $sinh^{-1} x$  $|x| < 10^{50}$  $\cosh^{-1}$  $1 \le x < 10^5$  $\frac{\tanh^{-1}y}{x^2}$  $\frac{|x| < 1}{|x| < 1}$  $|x| < 2.15443469 \times 10^{33}$  $\overline{x^3}$  $\frac{\sqrt{x}}{x^4}$  $0 \leq x < 10$  $\frac{0.34 \times 10}{|x| \times 10^{100} (x \neq 0)}$  $0 \le n \le 69^*$  $n!$  $0 \le r \le n \le 99999999999'$  $nPr$  $\frac{n!}{(n-r)!}$  < 10<sup>100</sup>  $0 \le r \le 69$ <br>0  $\le r \le$  69  $nCr$  $\frac{n!}{(n-r)!}$  < 10<sup>100</sup>

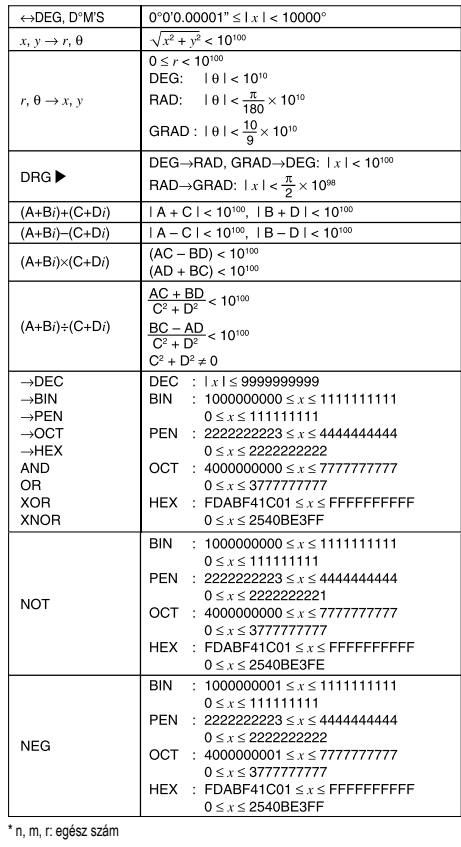

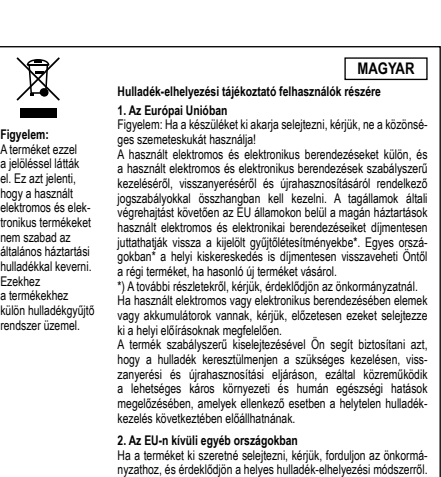

Manufactured by: SHARP CORPORATION 1 Takumi-cho, Sakai-ku, Sakai City, Osaka 590-8522, Japan

Imported into UK by: MORAVIA Europe Ltd. Belmont House, Station Way, Crawley, West Sussex RH10 1JA, Great Britain

For EU only:<br>
Imported into Europe by:<br>
MORAVIA Consulting spol. s r.o.<br>
Olomoucká 83, 627 00 Brno,<br>
Czech Republic<br>
Czech Republic<br>
Czech Republic

# A fizikai konstansok és a metrikus átváltások a táblázatokban találhatók:<br>PHYSICAL CONSTANTS

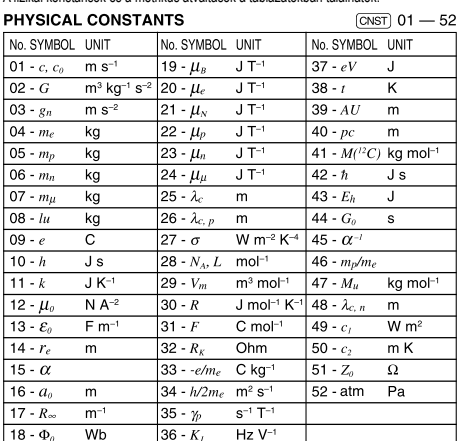

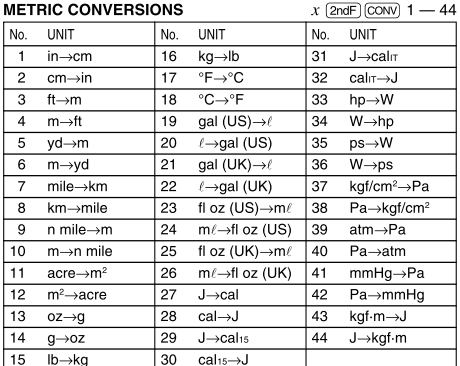